# LEARNING appcelerator

Free unaffiliated eBook created from **Stack Overflow contributors.** 

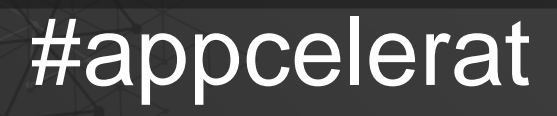

or

## **Table of Contents**

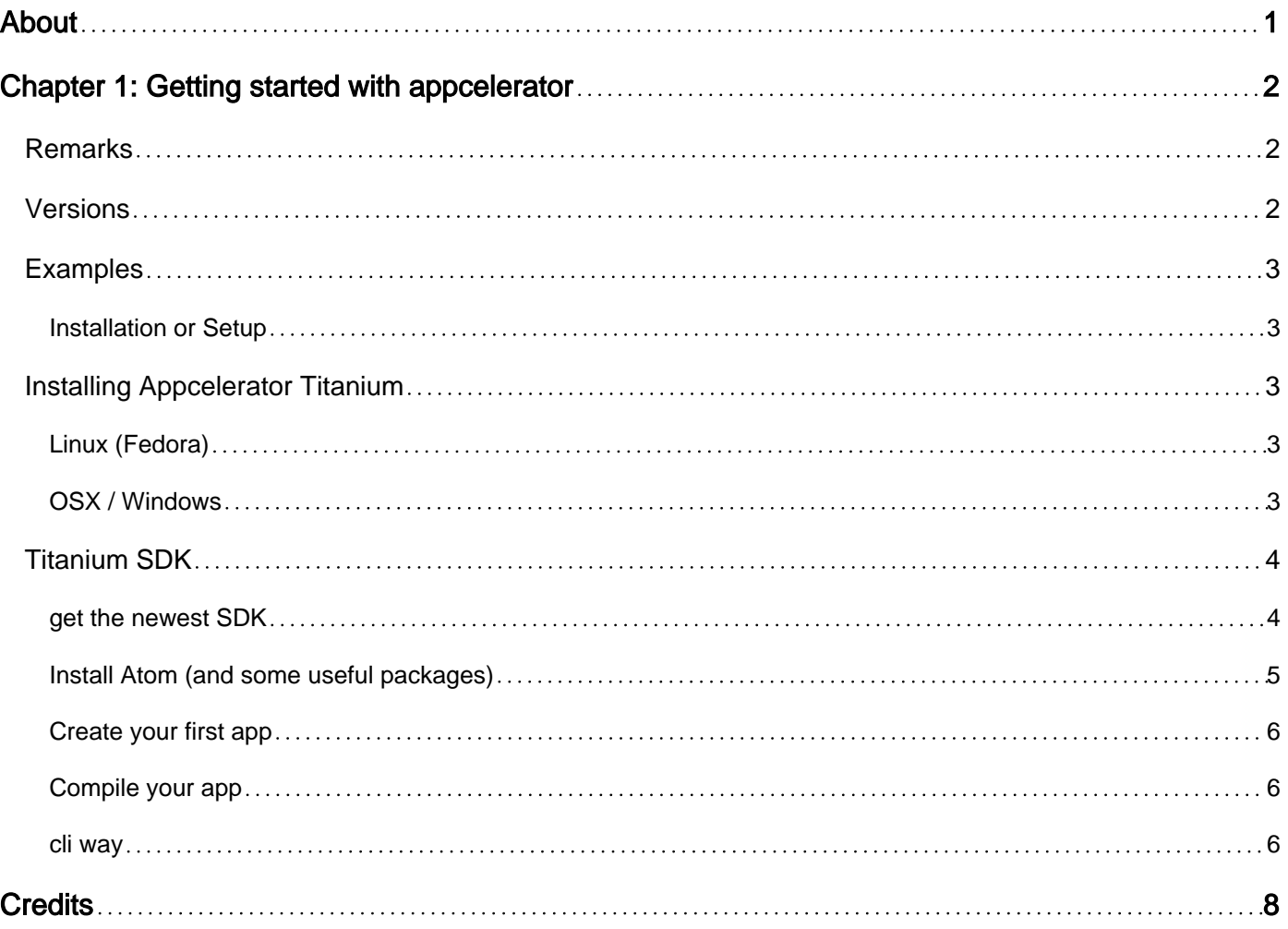

<span id="page-2-0"></span>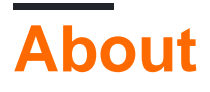

You can share this PDF with anyone you feel could benefit from it, downloaded the latest version from: [appcelerator](http://riptutorial.com/ebook/appcelerator)

It is an unofficial and free appcelerator ebook created for educational purposes. All the content is extracted from [Stack Overflow Documentation,](https://archive.org/details/documentation-dump.7z) which is written by many hardworking individuals at Stack Overflow. It is neither affiliated with Stack Overflow nor official appcelerator.

The content is released under Creative Commons BY-SA, and the list of contributors to each chapter are provided in the credits section at the end of this book. Images may be copyright of their respective owners unless otherwise specified. All trademarks and registered trademarks are the property of their respective company owners.

Use the content presented in this book at your own risk; it is not guaranteed to be correct nor accurate, please send your feedback and corrections to [info@zzzprojects.com](mailto:info@zzzprojects.com)

# <span id="page-3-0"></span>**Chapter 1: Getting started with appcelerator**

## <span id="page-3-1"></span>**Remarks**

Appcelerator Titanium is an open-source framework that allows the creation of mobile apps on platforms including iOS, Android and Windows Phone from a single JavaScript codebase, developed by Appcelerator.

## <span id="page-3-2"></span>**Versions**

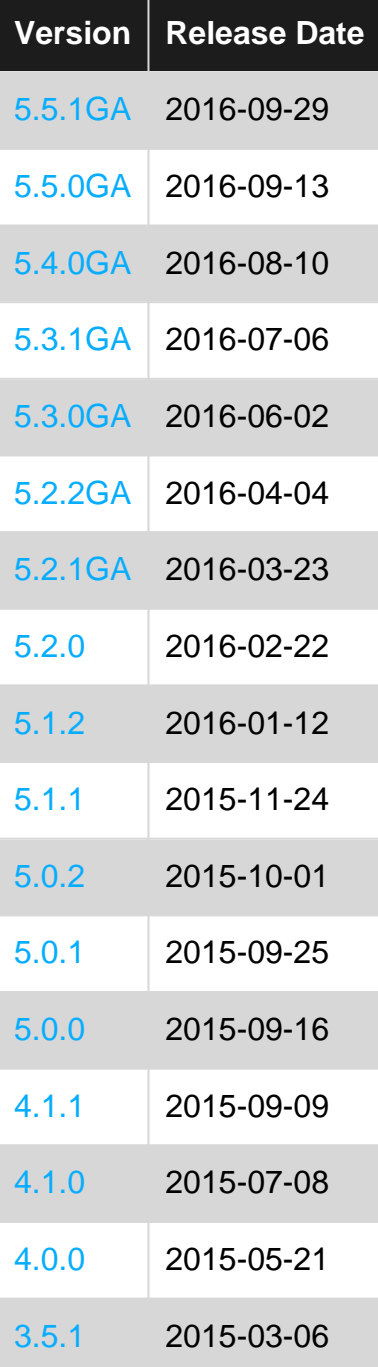

## <span id="page-4-0"></span>**Examples**

<span id="page-4-1"></span>**Installation or Setup**

## <span id="page-4-2"></span>**Installing Appcelerator Titanium**

At first we need to set up Titanium:

- command-line tools (CLI) to compile the apps
- the MVC framework [Alloy](https://docs.appcelerator.com/platform/latest/#!/guide/Alloy_Framework)
- the [SDK](https://docs.appcelerator.com/platform/latest/#!/guide/Titanium_SDK)

The main parts are installed using the node.js package manager 'npm'. Check <https://nodejs.org/> if you need to install it.

<span id="page-4-3"></span>**Linux (Fedora)**

If you are using Fedora 23 you can run the following commands to get the needed libraries:

```
# install tools and libraries needed for android sdk
dnf install nodejs npm git gcc glibc.i686 glibc-devel.i686 libstdc++.i686 zlib-devel.i686
ncurses-devel.i686 libX11-devel.i686 libXrender.i686 libXrandr.i686
# intall npm version 4.2.2
npm install -g npm
npm install n -g
n 4.2.2
# install cli tools
npm install -g titanium alloy appcelerator tisdk
```
- Install Java JDK 8: [http://www.if-not-true-then-false.com/2014/install-oracle-java-8-on-fedora](http://www.if-not-true-then-false.com/2014/install-oracle-java-8-on-fedora-centos-rhel/)[centos-rhel/](http://www.if-not-true-then-false.com/2014/install-oracle-java-8-on-fedora-centos-rhel/)
- Download Android SDK (SDK Tools only): <https://developer.android.com/sdk/index.html#Other>
- Unzip Android SDK and run android to install SDK
- adjust your .bash profile:

```
echo " PATH=$PATH:$HOME/.local/bin:$HOME/android-sdk-linux/tools:$HOME/android-sdk-
linux/platform-tools:/usr/java/latest/bin"
echo " export ANDROID_SDK=$HOME/android-sdk-linux"
echo " export JAVA_HOME=/usr/java/latest"
echo "export PATH"
```
#### <span id="page-4-4"></span>**OSX / Windows**

#### TODO: install node/npm on Windows / OSX

Open a console and run the following command to install the tools:

### <span id="page-5-0"></span>**Titanium SDK**

After that we need to install the SDK. To do this we will the cli tool tisdk from David Bankier ( [https://github.com/dbankier/tisdk\)](https://github.com/dbankier/tisdk)):

```
# list available titanium sdks
tisdk list
```
The output will be something like this

4.1.0.GA 4.1.0.Beta 4.0.0.RC5 4.0.0.RC4 4.0.0.RC3 4.0.0.RC2 4.0.0.RC 4.0.0.GA ...

From this list we select the latest GA (4.1.0) and install it

tisdk install 4.1.0.GA

with this command you can check if titanium found the sdk:

ti sdk list

#### and with

ti info

you can see if something is missing (How to install JDK and the Android SDK will follow)

<span id="page-5-1"></span>You are ready to create titanium/alloy projects now and compile them! Time to set up the editor

**get the newest SDK**

The newest SDK is not available as a binary with tisdk. You have to compile it with:

tisdk build 5.0.0.GA

For more information, visit<https://github.com/dbankier/tisdk> and have a look at "Manual builds"

#### other methods

• [Codexcast](https://codexcasts.com/) released a video about ["Getting Setup With Titanium Mobile OSS: including](https://codexcasts.com/episodes/getting-setup-with-titanium-mobile-oss-including-compiling-the-sdk)

[compiling the SDK"](https://codexcasts.com/episodes/getting-setup-with-titanium-mobile-oss-including-compiling-the-sdk)

• get the unofficial nightly builds at <http://builds.appcelerator.com.s3.amazonaws.com/index.html#master>

<span id="page-6-0"></span>source: [https://github.com/m1ga/titanium\\_with\\_atom#installing-appcelerator-titanium](https://github.com/m1ga/titanium_with_atom#installing-appcelerator-titanium)

**Install Atom (and some useful packages)**

Goto<https://atom.io/> and install the atom editor.

Then install some Atom packages for easier Titanium coding:

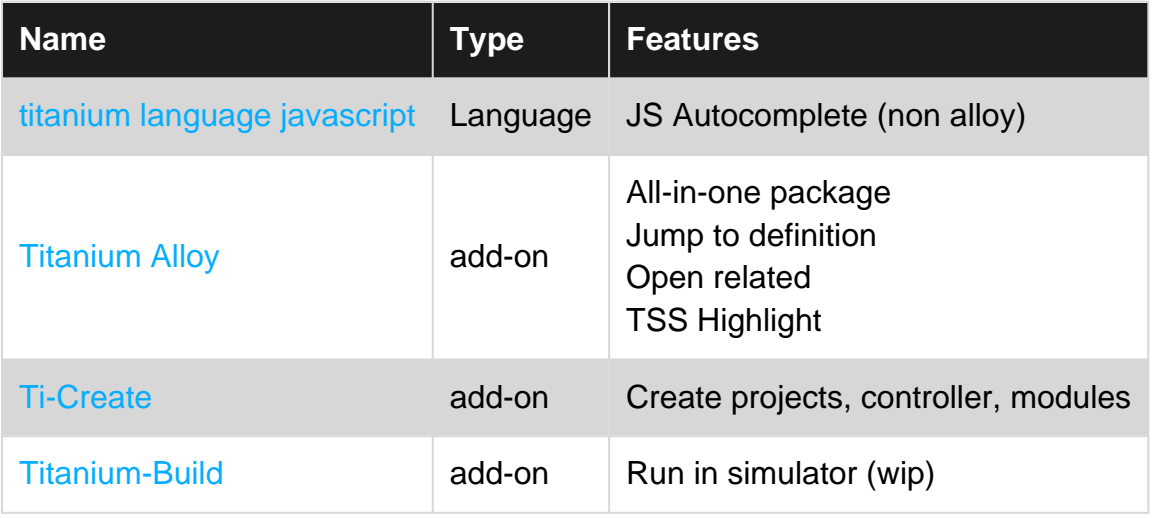

Other useful non-titanium packages/add-ons:

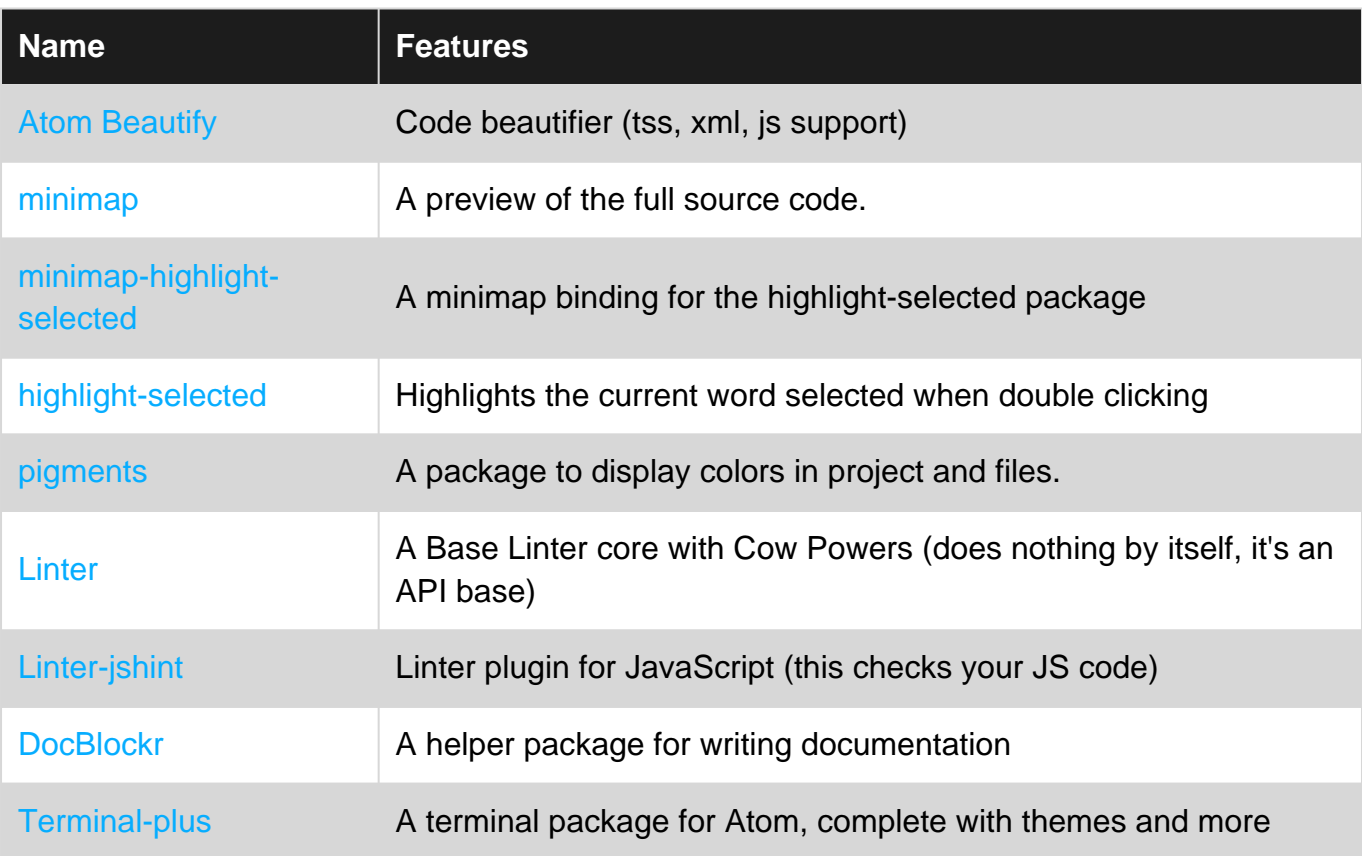

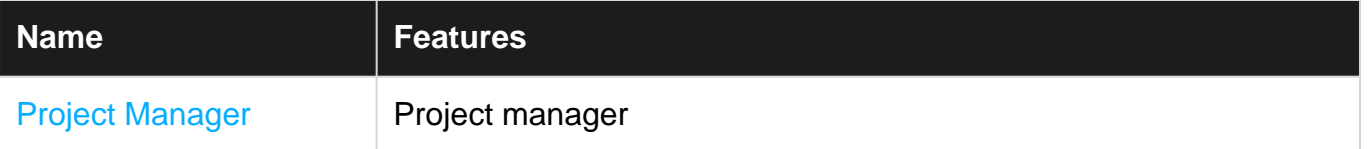

<span id="page-7-0"></span>source: [https://github.com/m1ga/titanium\\_with\\_atom#install-atom-and-some-useful-packages](https://github.com/m1ga/titanium_with_atom#install-atom-and-some-useful-packages)

**Create your first app**

We are just creating an empty Alloy app using CLI and Atom.

Open a new terminal and add the following:

```
ti create --id com.test -d . -n APPNAME -p all -t app -u http://migaweb.de
cd APPNAME/
alloy new
```
This will create a basic app (name: APPNAME, bundle identifier: com.test, type: app, platform: all) and then convert it into an Alloy project.

You can also use the Atom package ti-create

It will create a new project inside the folder that is open in the tree-view. 'Create controller/widget' only works inside an existing Alloy project ("Open folder" — select the project folder).

<span id="page-7-1"></span>source: [https://github.com/m1ga/titanium\\_with\\_atom#create-your-first-app](https://github.com/m1ga/titanium_with_atom#create-your-first-app)

#### **Compile your app**

There are several ways to compile your app. You can use the simulator/emulator, deploy it to your device or create store apk's/ipa's. There is also a live test tool (TiShadow) which saves you a lot of time waiting for the compiler.

<span id="page-7-2"></span>**cli way**

```
# android to device
ti build -p android -T device
# android to store/file
ti build -p android -K /home/user/keyfile.keystore -T dist-playstore
# iOS simulator - will show a menu to select the size/device
ti build -p ios -C ?
# iOS to ipa - will show a menu to select the keys
ti build -p ios --deploy-type production --ios-version 9.0 --keychain --target dist-adhoc --
output-dir .
```
#### iOS related

To list all distribution names you can use:

source: [https://github.com/m1ga/titanium\\_with\\_atom#compile-your-app](https://github.com/m1ga/titanium_with_atom#compile-your-app)

Read Getting started with appcelerator online: <https://riptutorial.com/appcelerator/topic/3613/getting-started-with-appcelerator>

## <span id="page-9-0"></span>**Credits**

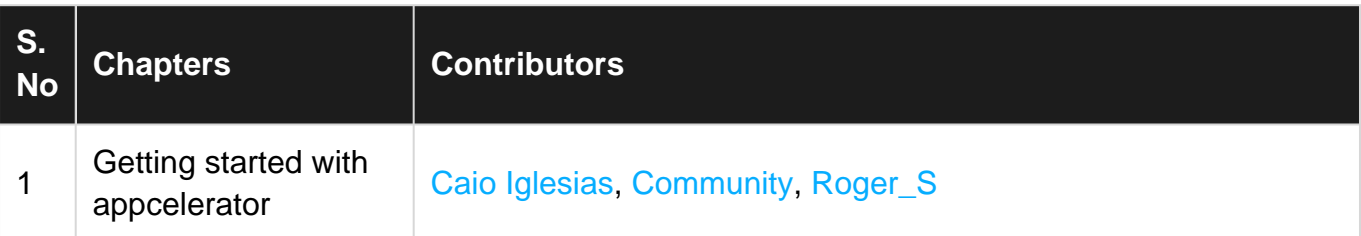